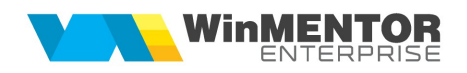

## **Structur ă import articole în macheta de comenzi** căre subunit ă din fi șer XLS

Fi serul de configurare import trebuie s ă se numeasc ă *ImportXLS.ini*, s ă se afle în directorul de unde se lanseaz ă executabilul **WinMENTOR Enterprise** și să aibă structura de mai jos:

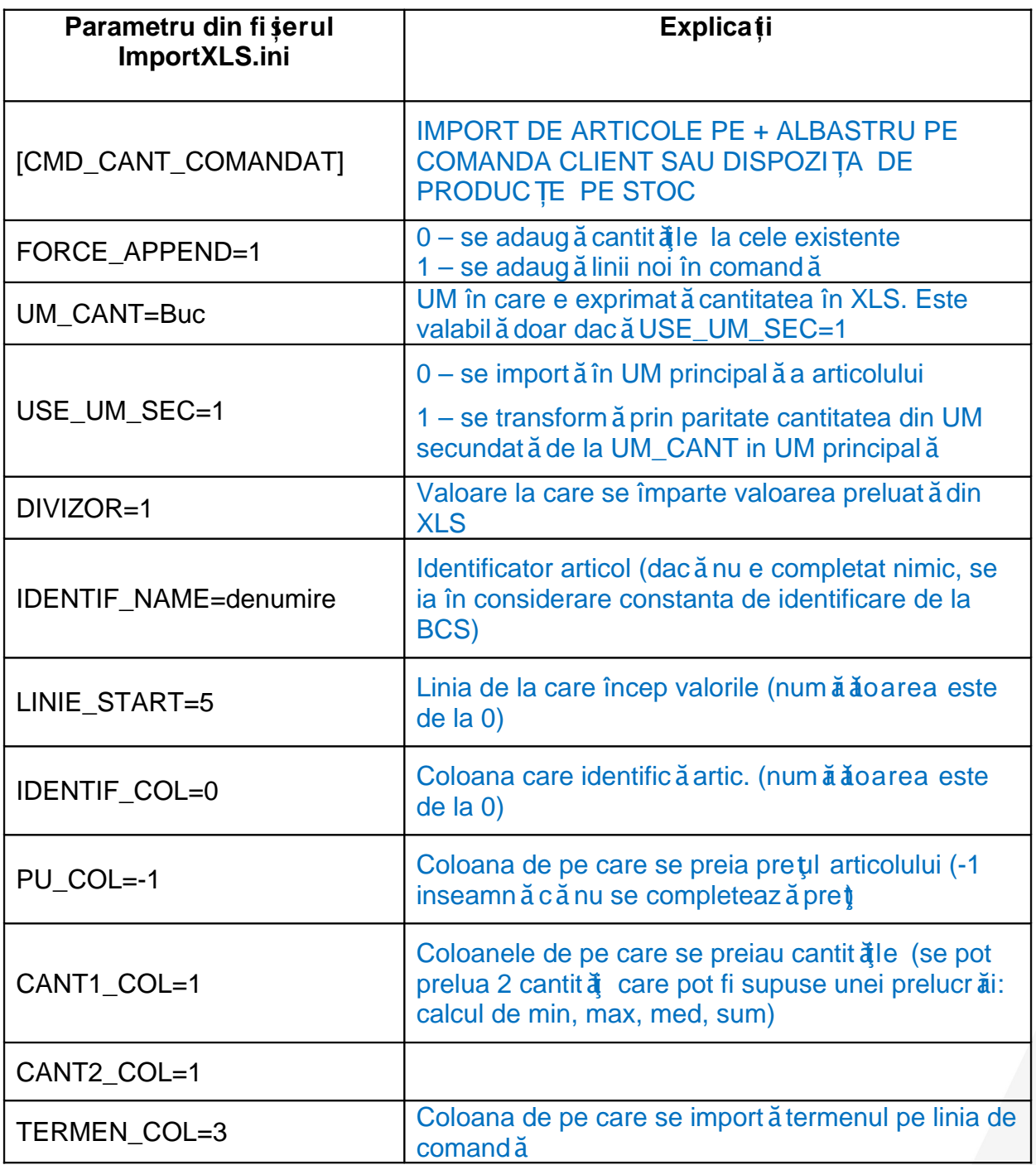

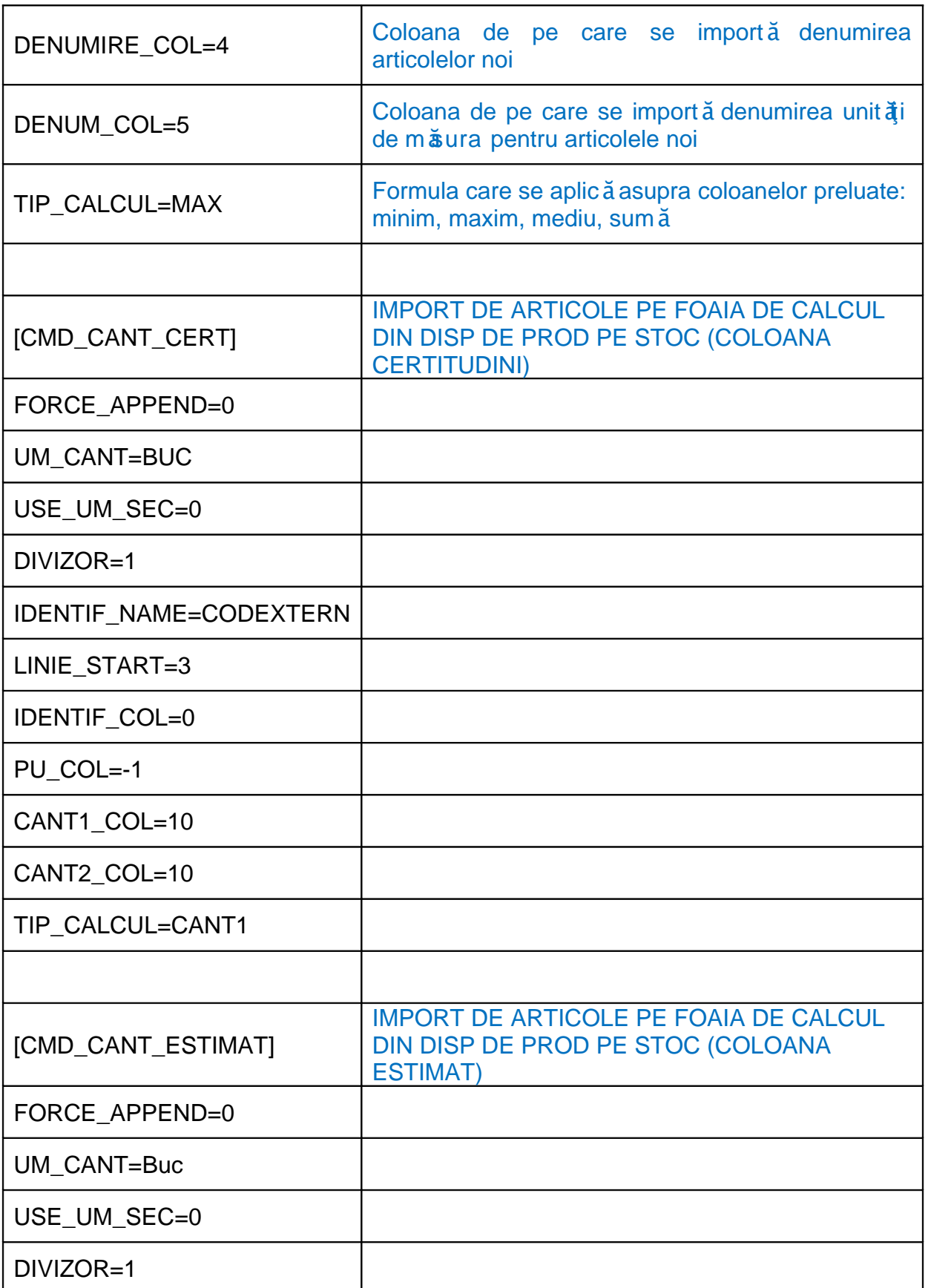

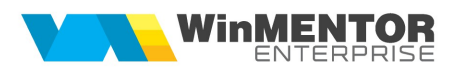

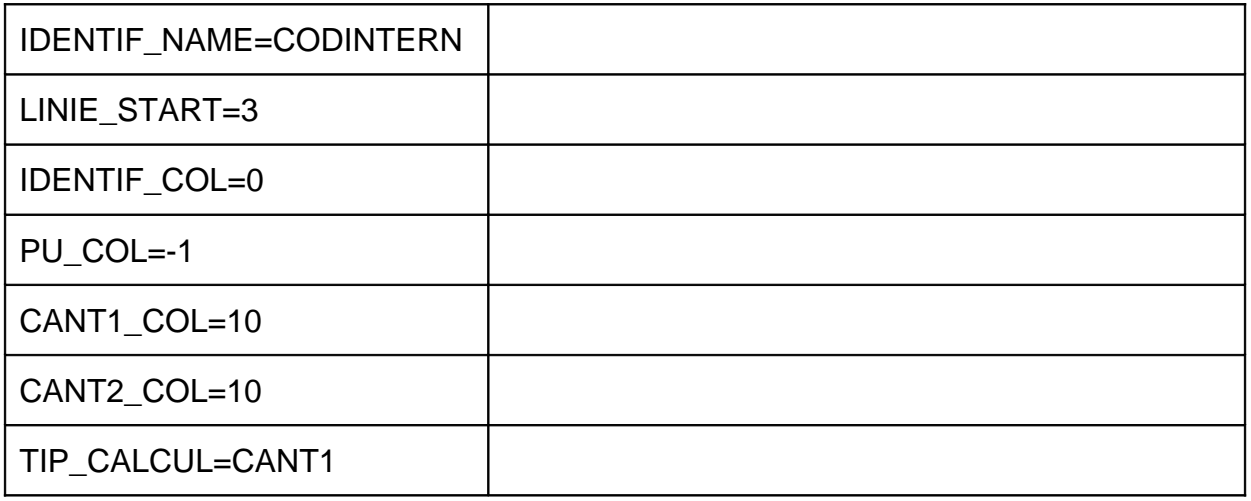

De asemenea, trebuie setate constantele urm aoare (Constante utilizator MENTOR > Interfa a BCS):

- $\bullet$  Interfa a BCS activat  $\check{a} = DA$
- Director import comenzi căre subunităi = ...
- $\bullet$  Articolele se identific  $\check{a}$  prin = ...

Importul articolelor comandate se face pe machetele "Comenzi căre subunităi", ap  $\tilde{a}$  and butonul "Import de la interfata BCS în format XLS":

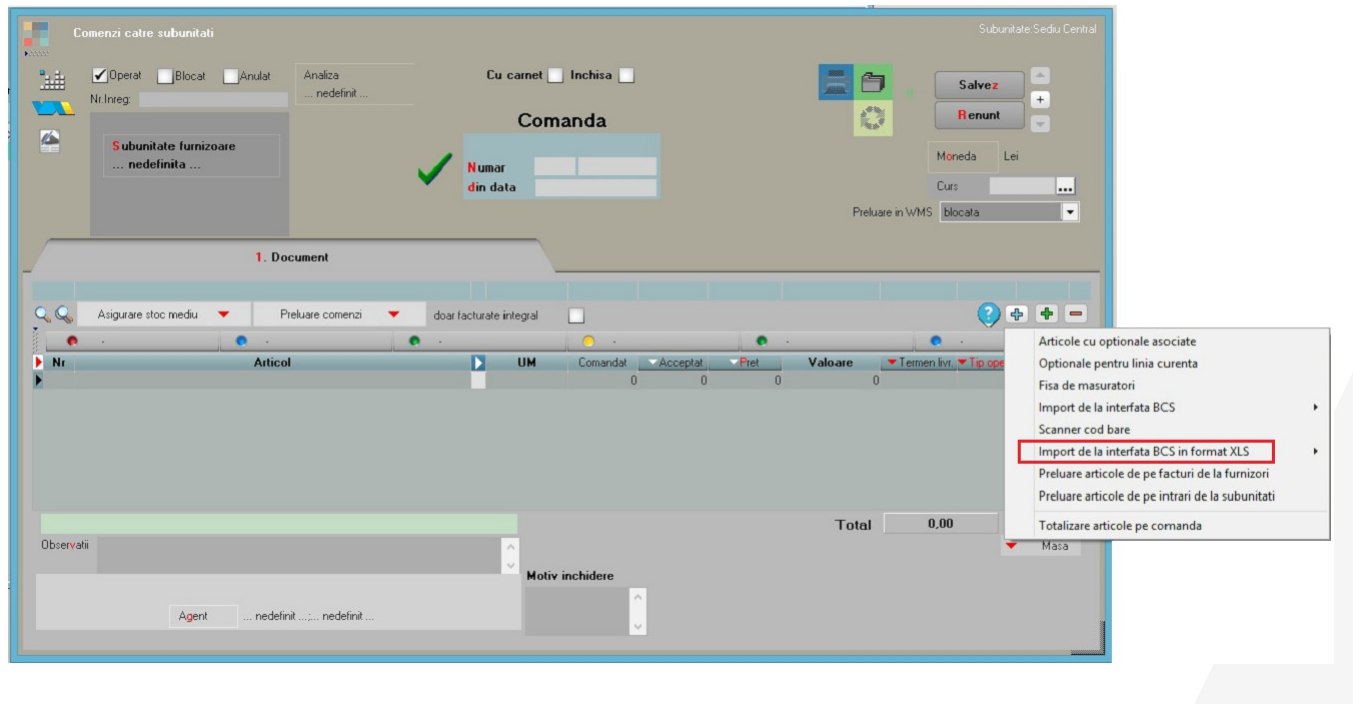